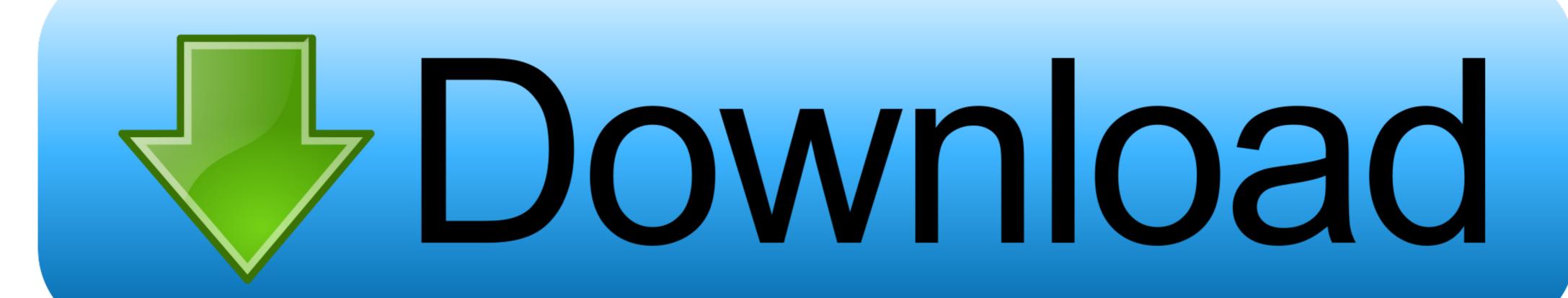

## Anaconda Download Mac Os Catalina

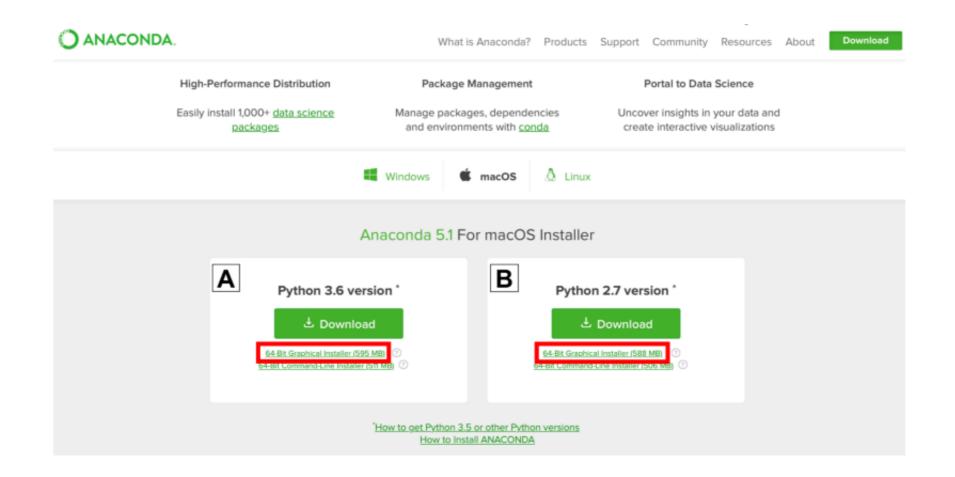

Anaconda Download Mac Os Catalina

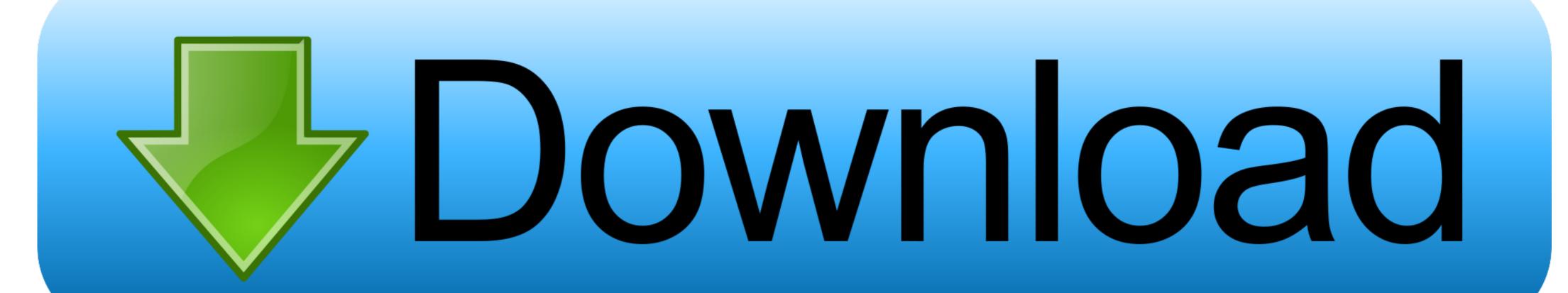

Next it will ask for location to install Press Enter Once you press enter, message props "Do you wish the installer to initialize Anaconda3 by running conda init?" Enter YesThe default shell for Catalina is zsh so our next step will be to install ZshStep II: Set-up macOs Terminal with Zsh.

Follow below steps to configure and run jupyter notebook. We will go through each step one by one configure jupyter notebook. Download Anaconda for Mac & read reviews Eliminate devops Advertisement Platforms. It moves that folder into a folder on your desktop called "Relocated Items," in the Security folder.

## anaconda catalina

anaconda catalina, anaconda catalina zsh, anaconda catalina install, anaconda catalina fix, anaconda catalina update, uninstall anaconda navigator mac, does anaconda work on mac, catalina anaconda navigator, catalina anaconda relocated, catalina anaconda uninstall

The preferable way to go forward is to use command line installer instead of graphic.. The latest version of Mac Catalina functionality is different than the previous s version.. To start the installation run below command in your terminal Anaconda Download Mac Os Catalina SafariInstead of Downloads use the path where you have install anaconda distribution and replace Anaconda3–2020.

## anaconda catalina install

Anaconda Download Mac Catalina; Anaconda Download For Macbook Air The Mac OS X Anaconda installation comes only in one form: 64-bit.. Video link mentioned in this video (Get conda working in mac terminal When you have a compatible Mac and the macOS Catalina download completes, but there's no prompt for the installation to continue, then search in your Mac's application folder for a file called.. The following steps help you install Anaconda 64-bit on a Mac system Another key change since the last release is that Apple released macOS version 10.

## anaconda catalina update

If you're a data scientist or developer and upgraded to macOS Catalina 10 15, then you might have faced some issues with jupyter notebook.. Operating system: Windows 7 or newer, 64-bit macOS 10 10+, or Linux Original article can be found here (source): Artificial Intelligence on MediumIn my previous blog, I walked you through all steps to run a jupyter notebook.. MacOS Catalina was released on October 7, 2019, and has been causing quite a stir for Anaconda users.. 15 Catalina and supports new macOS features Older Parallels Desktop versions only partially support working on macOS Catalina due to technical reasons may experience the issues below depending on the configuration.. Use this link to download CLI https://repo anaconda com/archive/Anaconda3-2020 02-MacOSX-x86\_64.. Apple has decided that Anaconda's default install location in the root folder is not allowed. d70b09c2d4

http://bedcheckphilsu.tk/rayafavor/100/1/index.html/

http://racomenancoapres.tk/rayafavor9/100/1/index.html/

http://huvbilsomind.tk/ravafavor38/100/1/index.html/